## Click on Self-service

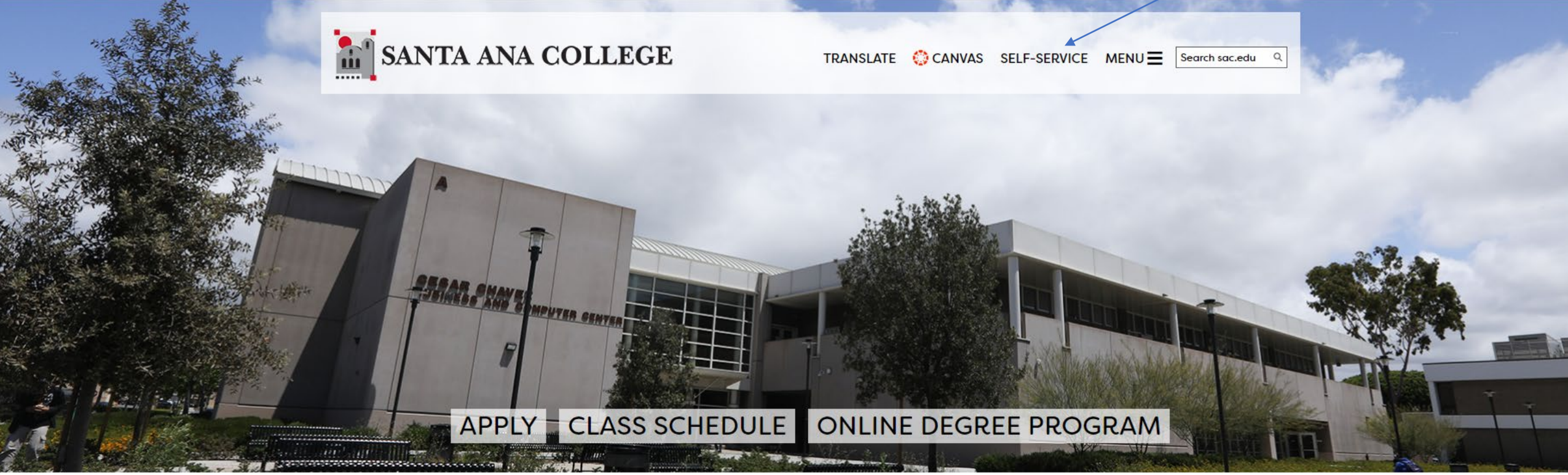

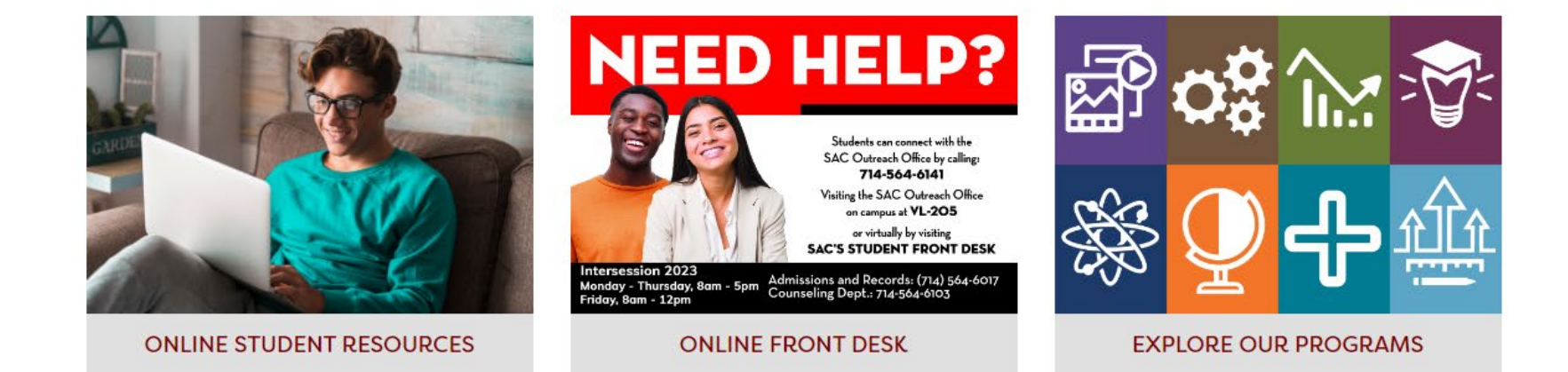

# Click here-

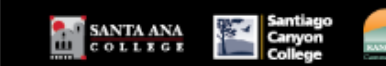

≡

A

 $\triangleq$ 

 $O5$ 

G

춤

 $\odot$ 

 $\triangle$ 

#### Dear Student,

As you sign up for your class, please be aware your professor may have certain camera or technology requirements. We suggest you reach out t Fall courses held Online and through Remote/Online Instruction require a device and internet connection. CLICK the SECTION NAME for importa

#### **Parking Permits:**

Parking Permits are now available for purchase through the permit portal.

# Hello, Welcome to Colleague Self-Service!

Choose a category to get started.

#### **Student Finance**

Here you can view your latest statement, make a payment online and purchase student parking permits.

# **Tax Information**

Here you can change your consent for e-delivery of tax information.

### **Student Planning**

Here you can search for courses, plan your terms, and schedule & register your course sections.

### Grades

Here you can view your grades by term.

### **Financial Aid Counseling**

Here you can view the Financial Aid Hub information as a student would so you can help the student answer any questions.

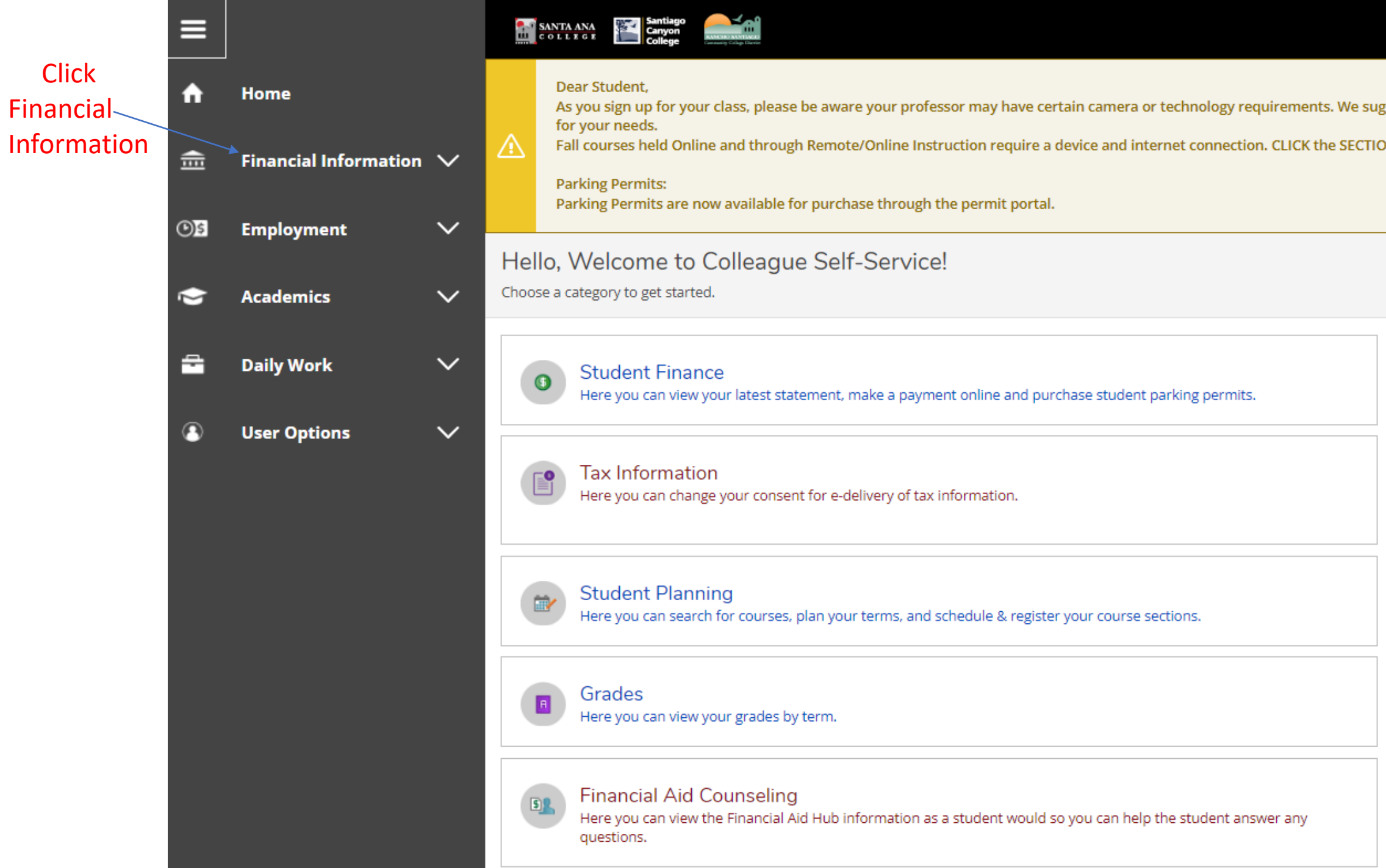

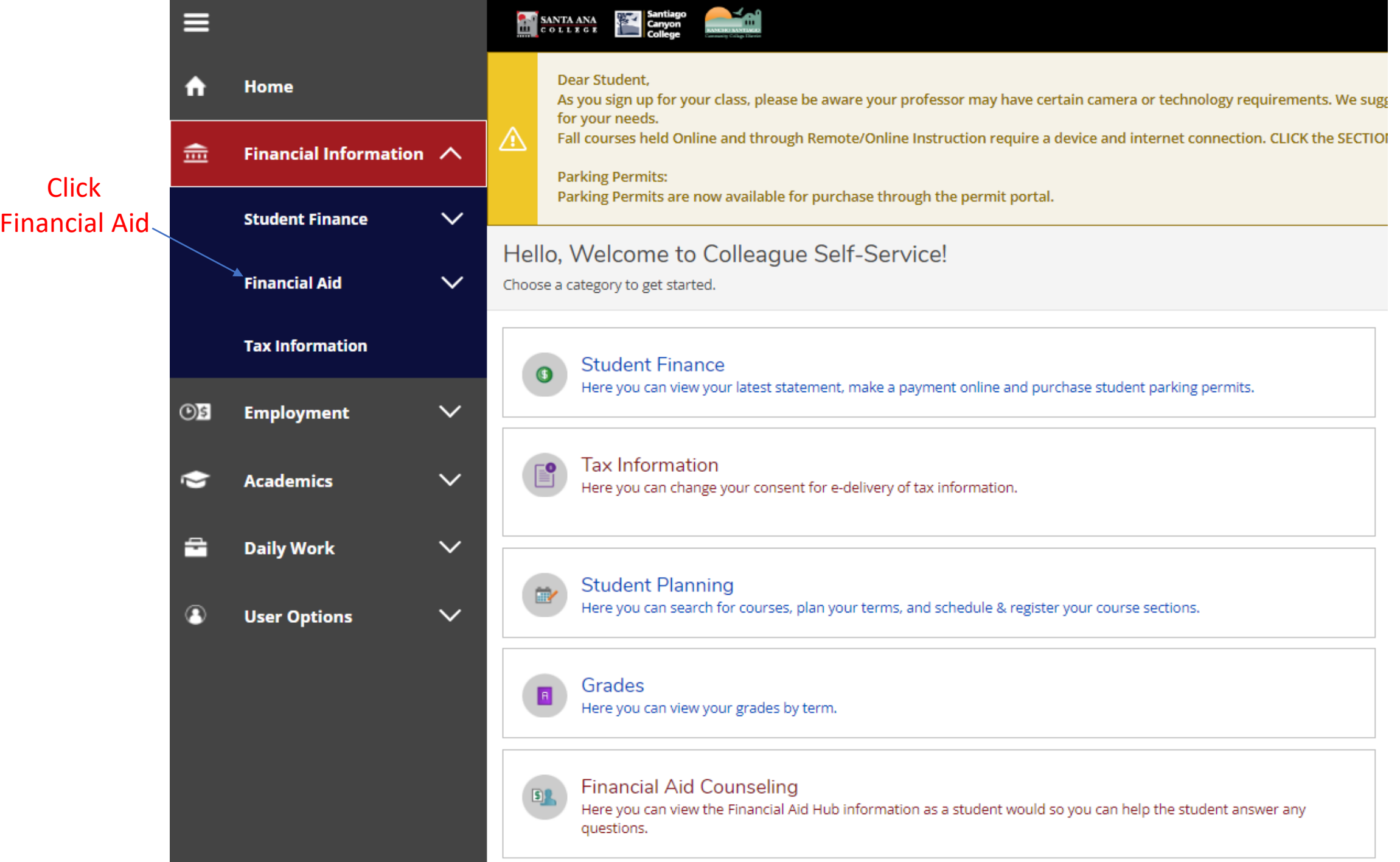

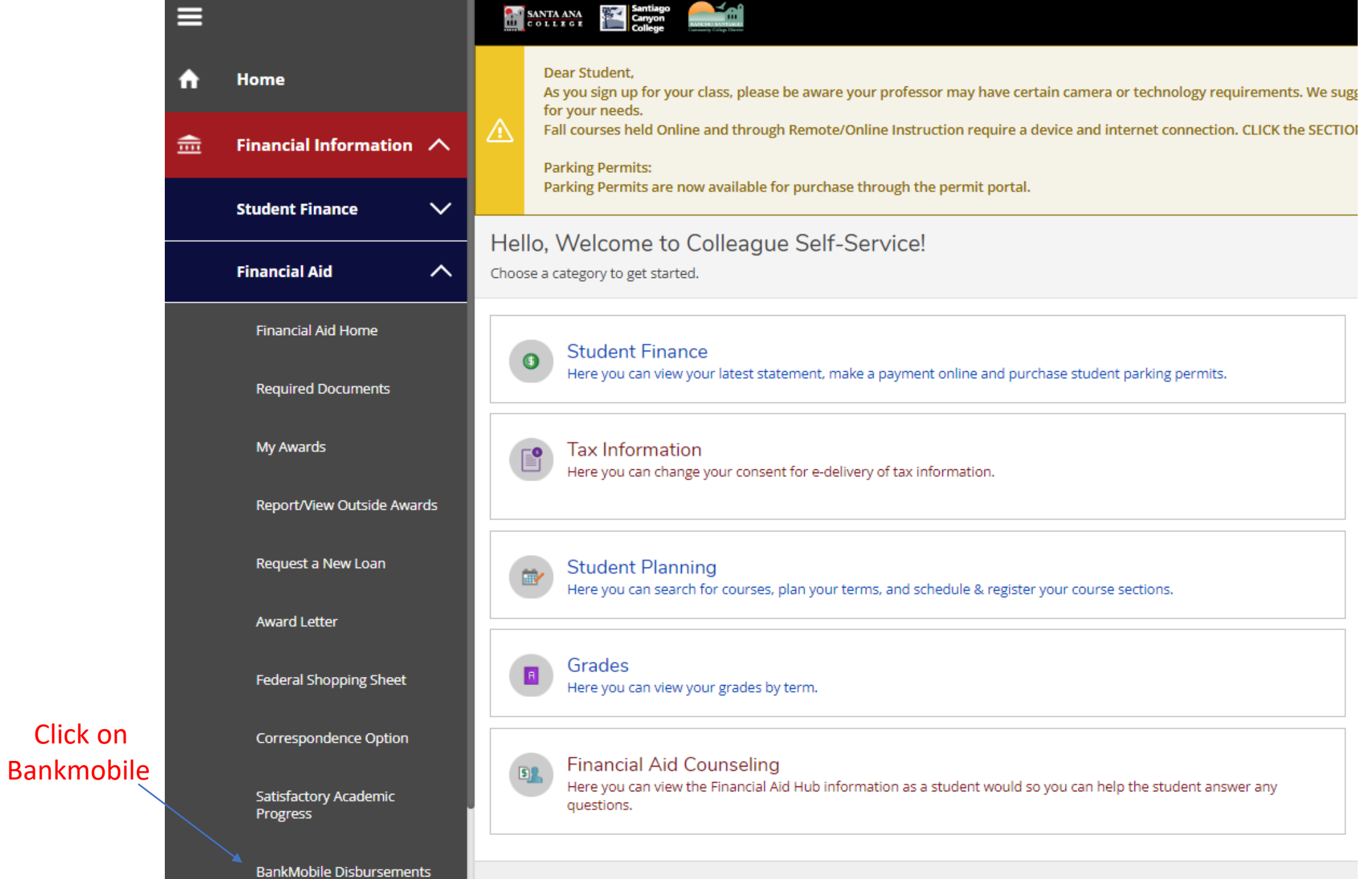